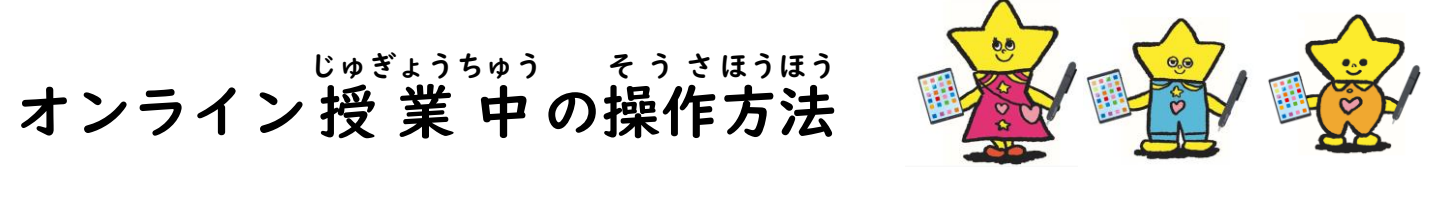

オンライン授業中 じゅぎょうちゅう は、画面 がめん の上にいくつかボタンが出 で てきます。

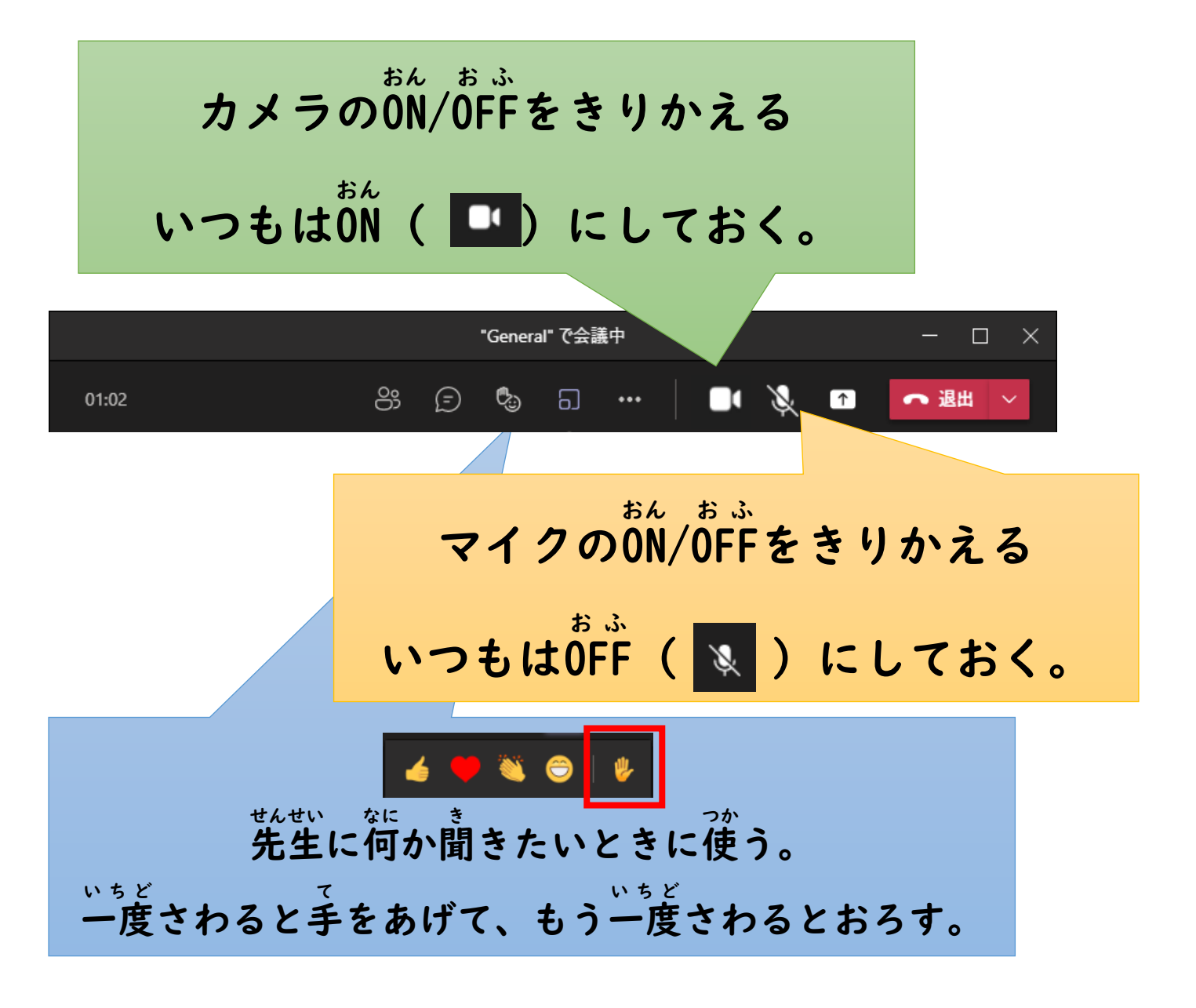

音 量 は、電源 ボタンの下 の おんりょう でんげん もと 音 量 ボタンで調 節 おんりょう ちょうせつ する。

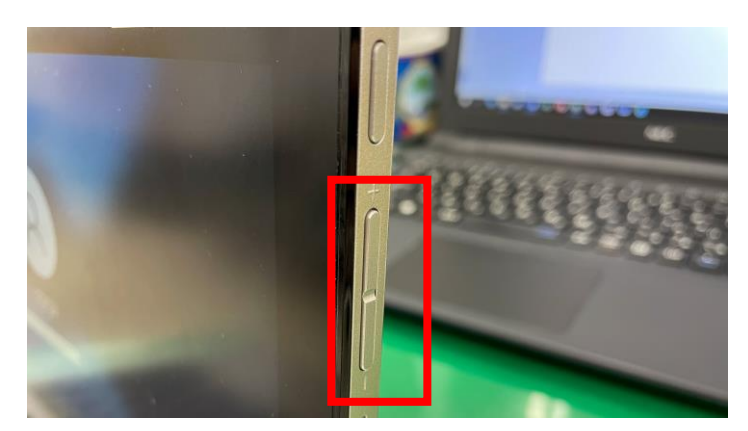